# **Der Sitemap-Editor**

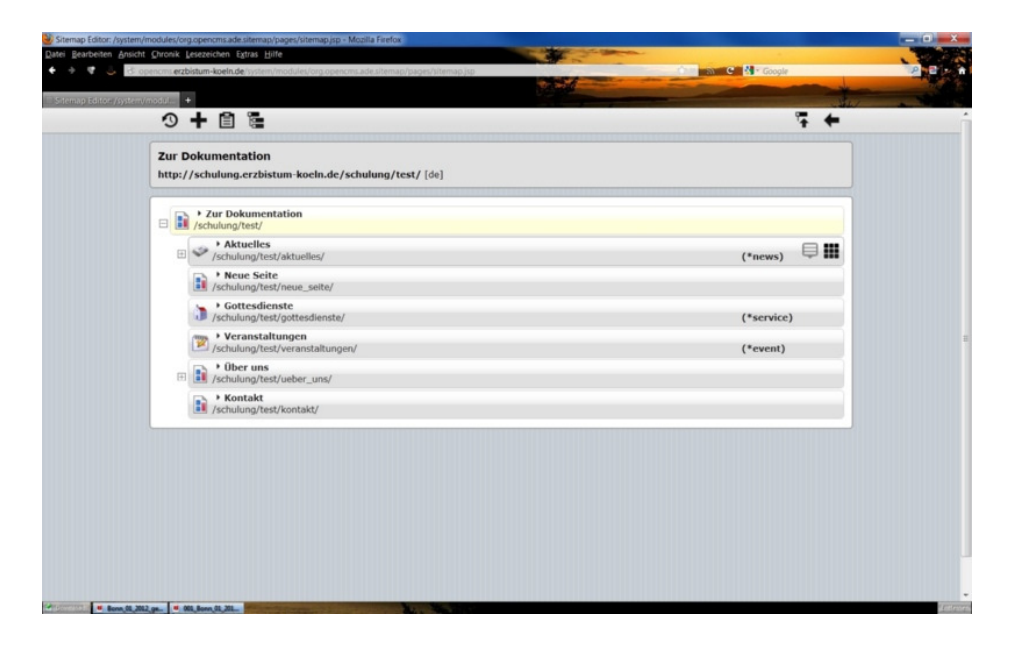

Die Anordnung Ihrer Seite verwalten Sie in der OpenCms-Sitemap. Zu der Sitemap gelangen Sie über die OpenCms-Toolbar. Wenn Sie die OpenCms-Toolbar eingeschaltet haben, dann klicken Sie auf den Button Sitemap und die Seitenstruktur der Subsite erscheint.

Über den Sitemap-Editor können Sie

- neue Seiten erstellen und sie mit der Maus per "Drag and Drop"ordnen
- einen Namen, Navigation und Titel für die Seite vergeben.
- Seiten verschieben und in Ordner einordnen
- Unterordner/Untermenüs erstellen

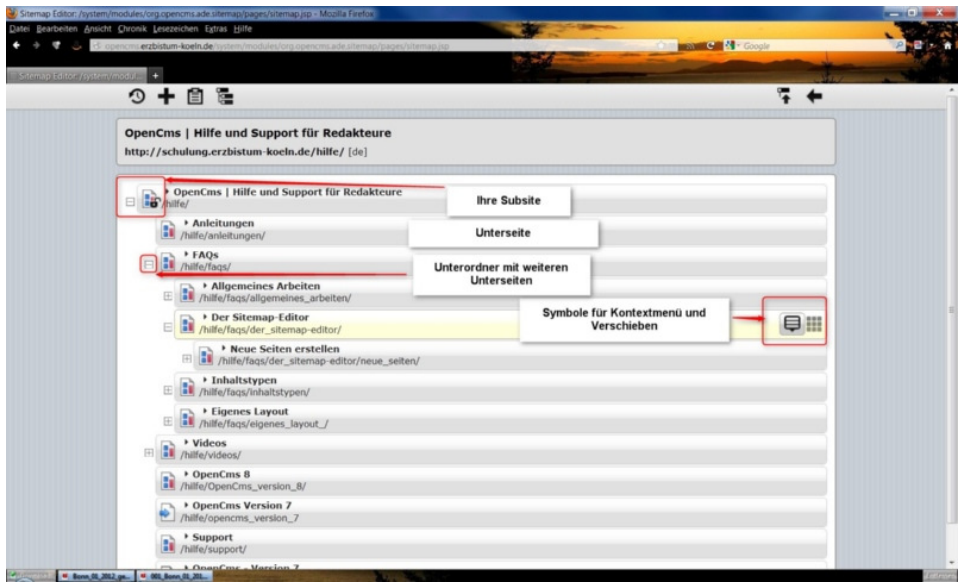

Die Sitemap (Seitenstruktur) wird als horizontales Balkendiagramm dargestellt. Im oberen grauen Bereich sehen Sie den Titel und den kompletten Pfad Ihrer Subsite. Im hellen Bereich darunter werden die einzelnen vorhandenen Seiten aufgelistet. Jede Seite stellt eine Reihe in einem horizontalen Balken dar. Im Balken werden Dateipfad und Name der Seite angezeigt, außerdem kann man erkennen, welche Funktion sich hinter der Seite verbirgt (z.B. Veranstaltungen - zeigt Inhalte aus dem Ordner events an, d.h. alle Dateien dieses Ordners haben die Dateiendung \*event).

## Rechts im Balken befinden sich die Funktions-Buttons "Menü" und "Verschieben".

Verschoben wird eine Seite durch Klick auf den Button "Verschieben" und dann Drag & Drop (mit linker gedrückter Maustaste an gewünschte Position ziehen und loslassen). Das Menü gibt den Zugriff auf die Eigenschaften der Seite und bietet zudem weitere Möglichkeiten.

# **Die Toolbar im Sitemap-Editor**

## **Veröffentlichen**

Veröffentlicht alle unveröffentlichten Ressourchen, die vom momentanen Benutzer hinzugefügt, verändert oder gelöscht wurden

## **Erstelle Seite**

Hier können Sie neue Seiten zur Sitemap hinzufügen

## **Ablage**

Zeigt Listen von Seiten, die kürzlich geändert oder gelöscht wurden. Gelöschte Seiten können von hier aus wiederhergestellt werden.

# **Zeige** alle **Dateien an / Zeige nur die Navigation**

Wechseln der Ansicht im Sitemap-Editor zwischen der Navigationsansicht(die Standard-Einstellung) und allen in der Subsite vorhandenen Seiten und Ordnern (also auch Systemordnern wie Bilderordnern, Downloadordnern etc.)

## **Letzte Seite anzeigen**

Zeigt die zuletzt aufgerufene Seite in der Seitenansicht

# **Das Kontextmenü im Sitemap-Editor**

## **Zeige Seite**

Zeigt die Seite in der Seitenansicht an.

# **Eigenschaften**

Hier können Dateinamen, Titel, Navigationstext und weitere Eigenschaften einer Seite geändert werden. Der Start eines Dokumentencenters kann hier festlegt werden

## **Kindseite erstellen**

Erstellen von Unterseiten

## **Untersitemap erstellen**

Hiermit können neue Subsites (also auch eigene untergeordnete Webauftritte) erstellt werden

## **Aus der Navigation entfernen**

Entfernt die Seite aus der Navigation

## **Verfügbarkeit**

Möglichkeit, die Seite zu einem späteren Zeitpunkt zu veröffentlichen bzw. den Zeitraum der Veröffentlichung festzulegen

**Neu laden**  Aktualisiert die Ansicht

**Löschen** Seite wird gelöscht

#### **Lock Report**

Zeigt an, ob und von wem Seiten gesperrt sind mit der Möglichkeit, sie zu entsperren